## **How To: Export and Import Browser Favorites in Microsoft Edge**

Click on the **three dots** on the top right hand of your screen, then choose **Favorites**.

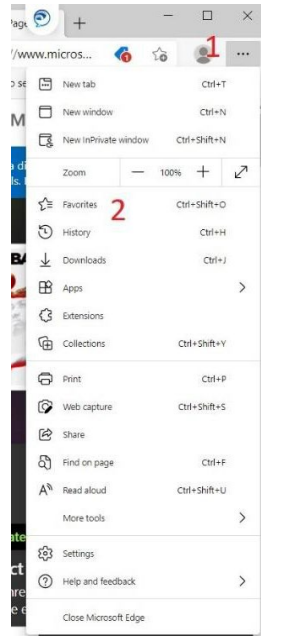

Click on the **three dots** on the top right hand of the browser window. Then, choose **Export favorites**.

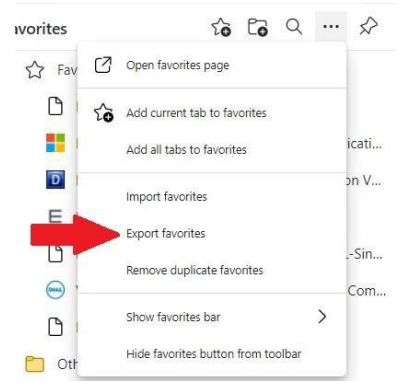

Click **Choose file**. The File window will open. Save the favorites to your desktop as an HTML file.

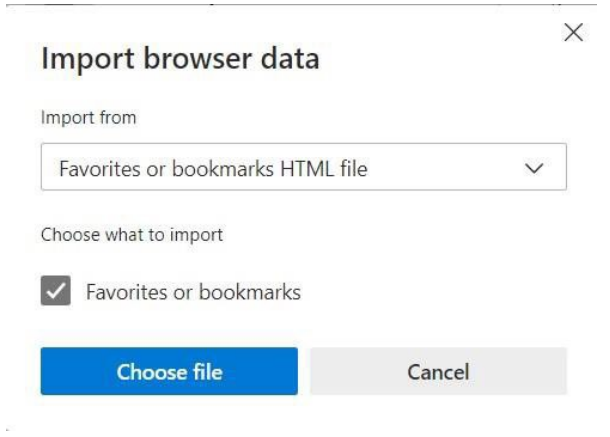

## **How To: Export and Import Browser Favorites in Microsoft Edge**

Click on the **three dots** on the top right hand of the browser window. Then, choose **Import favorites**.

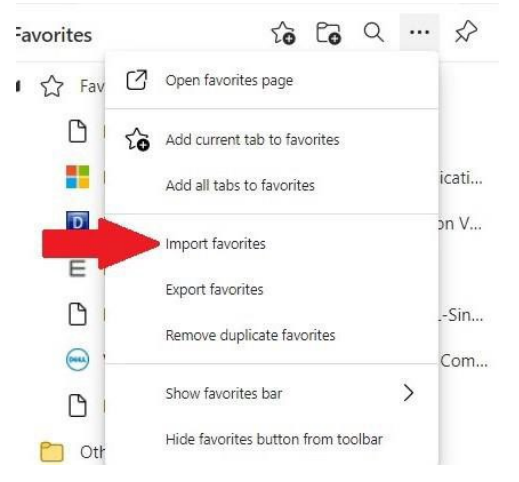

The File window will open. Choose the favorites from your desktop. Click **Open**.

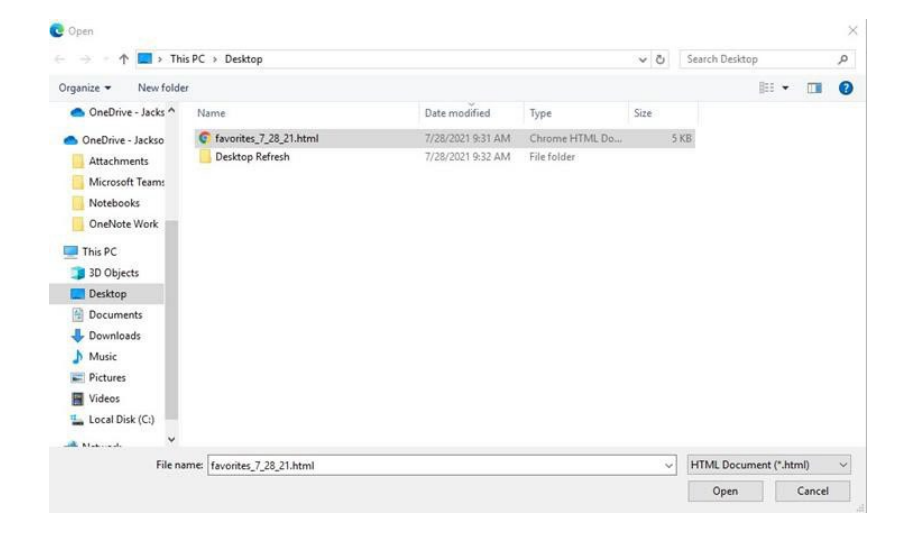

You have now successfully imported your favorites to Microsoft Edge!

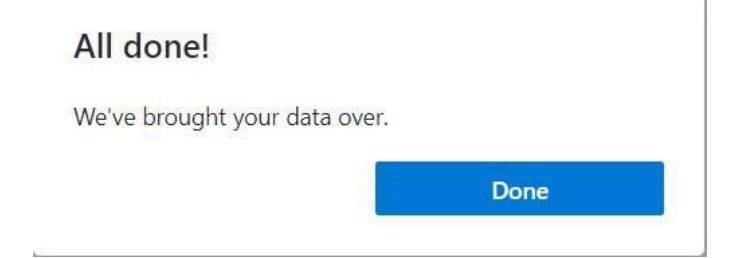